<span id="page-0-0"></span>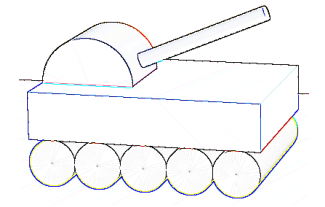

# Tema 9: Procesamiento de Imagen

### José Ribelles

Departamento de Lenguajes y Sistemas Informáticos, Universitat Jaume I

SIU020 - Síntesis de Imagen y Animación

## Contenido

## 1 Introducción

### 2 [Apariencia visual](#page-4-0)

- **[Antialiasing](#page-5-0)**
- Corrección Gamma

### 3 Postproceso de Imágenes

- Brillo, Contraste y Saturación
- $C$ onvolución

## <span id="page-2-0"></span>Hoy veremos...

## 1 Introducción

- 2 [Apariencia visual](#page-4-0)
- <sup>3</sup> Postproceso de Imágenes

# Introducción

### A saco con los píxeles...

- Combina el dibujo a textura con la potencia del procesador de fragmentos.
- $\blacksquare$  Cambia fácilmente el brillo, la saturación o el contraste.
- Aplica filtros para suavizar, perfilar o detectar bordes.
- Y como no, antialiasing!!
- $\blacksquare$  Es un tema muy práctico, con muchos ejemplos.

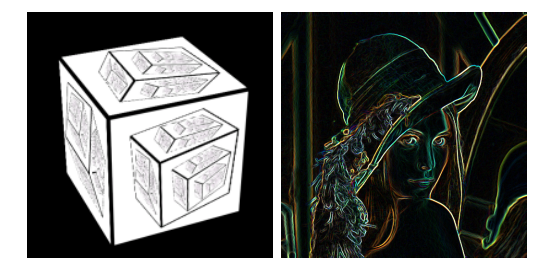

## <span id="page-4-0"></span>Hoy veremos...

### 1 Introducción

- 2 [Apariencia visual](#page-4-0) **[Antialiasing](#page-5-0)** 
	- Corrección Gamma

**3** Postproceso de Imágenes

# <span id="page-5-0"></span>Antialiasing

## ¿Qué es el Aliasing?

- Aparece siempre que discretizas una entidad continua.
- **Principalmente en lineas y aristas** de polígonos, pero también en las texturas.
- $\blacksquare$  Fácilmente observable, quizá aún más en escenas animadas.
- La razón, un píxel pertenece o no a una entidad (punto, línea o polígono).

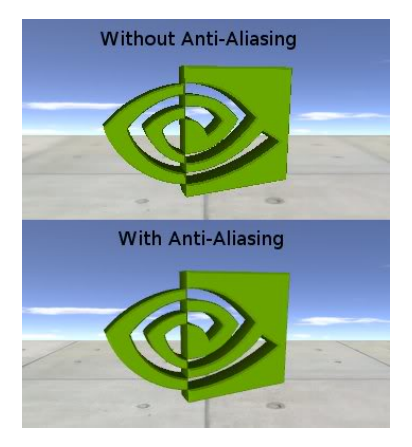

# Supersampling

# ¿En qué consiste?

- Toma más muestras y mézclalas!
- Define un patrón de muestreo.
- $\blacksquare$  Y suma las muestras con pesos para obtener el color del píxel p.

$$
p(x, y) = \sum_{i=1}^{n} w_i c(i, x, y)
$$
 (1)

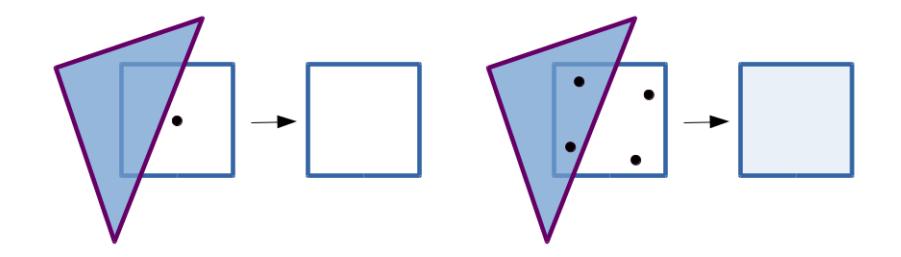

# Supersampling

### Full-Scene Anti-Aliasing o FSAA

- Es sin duda el más simple.
- Necesitas un framebuffer x veces mayor, siendo x el número de muestras.
- Y lo mismo con el buffer de profundidad.
- Procesa cada muestra de manera independiente, por lo que es muy costoso.

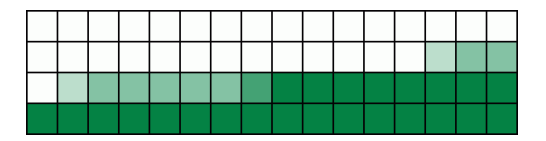

# Multisampling

### Multi-Sampling Anti-Aliasing o MSAA

- El Fragment Shader sólo se ejecuta una vez por píxel.
- Gada píxel se muestrea x veces para saber si cada muestra cae o no dentro de la entidad.
- En OpenGL es automático, el programador sólo lo ha de habilitar.
- En WebGL no hay, pero lo proporciona el navegador y por defecto está habilitado en el canvas.

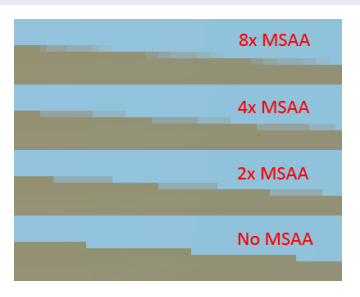

## <span id="page-9-0"></span>Corrección Gamma

## $i$  Qué es?

- Los monitores no tienen una respuesta lineal con los valores de intensidad de los píxeles.
- Esto produce que veamos las escenas un poco más oscuras o no tan brillantes como esperamos.

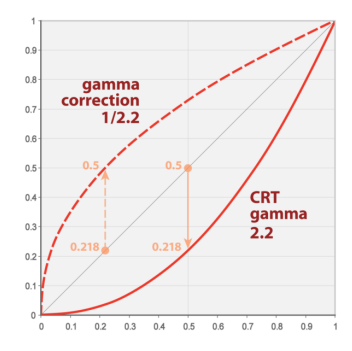

# Corrección Gamma

### ¿Qu´e podemos hacer?

La intensidad percibida es proporcional a la intensidad del píxel elevada a Gamma.

$$
P = I^{\gamma} \tag{2}
$$

- Normalmente Gamma está entre 2.0 y 2.4.
- Así, la correción Gamma consiste en contrarrestar este efecto:

$$
P = (I^{\frac{1}{\gamma}})^{\gamma} \tag{3}
$$

**En el Fragment Shader:**  $fragmentColor = vec4(pow(myColor, vec3(1.0/Gamma)), 1.0);$ Donde Gamma debería ser Uniform ya que depende del monitor.

Ver ejemplo en el AulaVirtual

# Ejemplo de Corrección Gamma

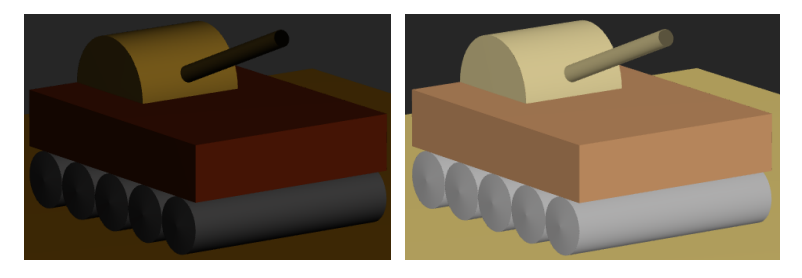

Figura: Izquierda, Gamma =  $1.0$ ; derecha, Gamma =  $2.2$ 

## <span id="page-12-0"></span>Hoy veremos...

### 1 Introducción

### 2 [Apariencia visual](#page-4-0)

### 3 Postproceso de Imágenes

- Brillo, Contraste y Saturación
- $C$ onvolución

## Postproceso de Imágenes

### ; Qué es?

- Operaciones que típicamente se realizan sobre la imagen resultado.
- Hoy en día se pueden implementar con facilidad en el Fragment Shader.
- Incluso se pueden realizar al mismo tiempo sin necesidad de realizarlo a posteriori.
- Pero si no es así, siempre puedes dibujar a textura  $y$  ...
- Lo hagas como lo hagas, en la GPU estas operaciones son muchísimo más rápidas que en la CPU.

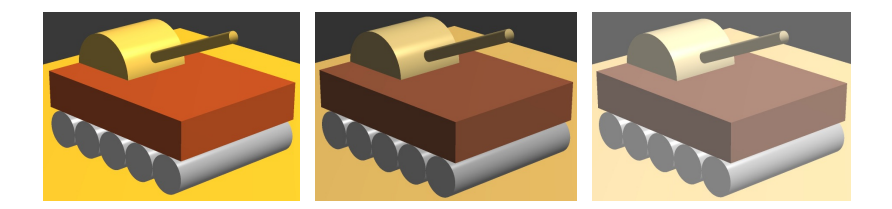

# <span id="page-14-0"></span>Brillo, Contraste y Saturación

#### Brillo

```
Escala el valor de color de cada píxel.
```

```
fragmentColor = vec4(myColor * Brillo, 1.0);
```
#### **Contraste**

Mézclalo con un valor de gris.

```
fragmentColor = vec4(mix(LumiMedia, myColor, Contraste), 1.0);
```
### Saturación

Mézclalo con un valor de intensidad específico para cada píxel.

```
vec3 lumCoeff = vec3(0.2125, 0.7154, 0.0721);
vec3 Intensidad = vec3(dot(myColor, lumCoeff));
fragmentColor = vec4(mix(Intensidad,myColor,Saturacion), 1.0);
```
# Brillo, Contraste y Saturación

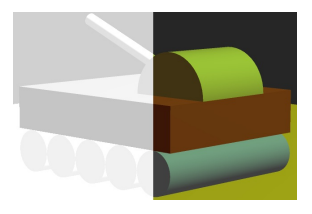

### *i* Algo más?

Por supuesto, por ejemplo:

- Utiliza una textura compleja para indicar sobre qué zonas aplicar el efecto.
- O utiliza un patrón para indicar a qué píxeles aplicarlo.
- O alguna condición, como que estén en sombra, formen parte de un brillo o que simplemente estén en un rango de color.

Ver ejemplo en el AulaVirtual

### <span id="page-16-0"></span>; Qué es?

- Es una operación matemática fundamental en procesamiento de imágenes.
- Consiste en calcular para cada píxel la suma de productos entre la imagen fuente y una matriz mucho más pequeña a la que se le denomina filtro de convolución.
- Lo que la operación de convolución realice depende de los valores de dicho filtro.
- Necesitas obligatoriamente realizarlo sobre la imagen ya calculada.

$$
H(x,y) = \sum_{j=0}^{\text{height}-1} \sum_{i=0}^{\text{width}-1} F(x+i, y+j) \cdot G(i,j) \tag{4}
$$

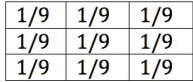

### Suavizado

- Conocido por su término en inglés Blur o Smooth.
- Reduce el ruido de la imagen.
- Bueno para regiones de color sólido, pero emborrona también las aristas.
- Utiliza en su lugar un filtro de Gauss, más peso a los valores cerca del centro.

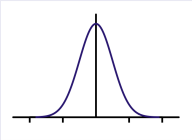

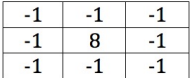

## Detección de bordes

Detecta discontinuidades de intensidad.

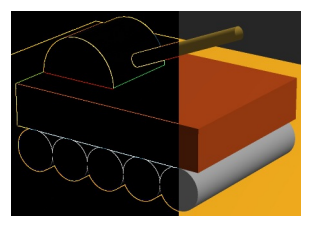

Ver ejemplo en el AulaVirtual

## <span id="page-19-0"></span>Perfilar

- Conocido en inglés por Sharpen.
- Utiliza primero un filtro para la detección de bordes.
- Suma entonces el resultado a la imagen original.
- Aplica antes un escalado al resultado del filtro.

```
fragmentColor = colorSum * ScaleFactor +
                 texture2D(myTexture, texCoords);
```